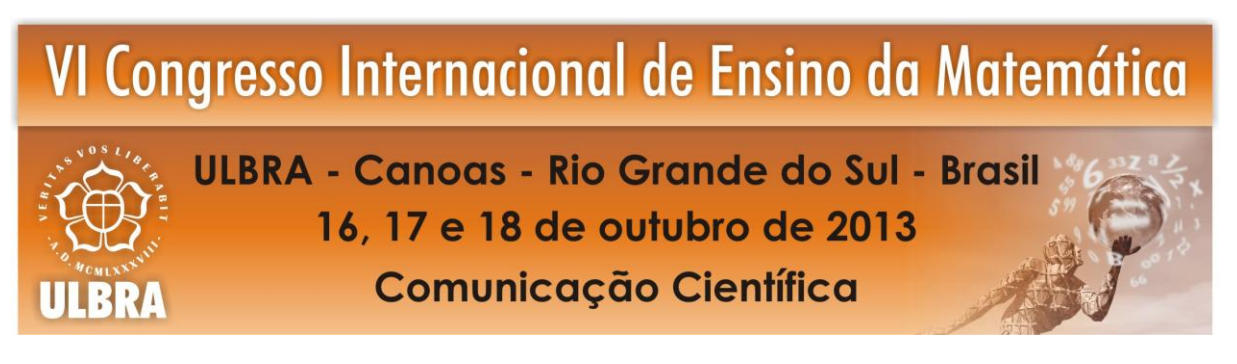

# **ANÁLISE E REPRESENTAÇÃO DE PROGRESSÃO ARITMÉTICA E GEOMÉTRICA COM O USO DO MICROSOFT/EXCEL**

*Autor: Angela Maria Pacini Schu<sup>1</sup>*

*Co-Autor: Anderson Adilson Pacini<sup>2</sup>*

### **Resumo:**

O presente artigo procura relacionar o uso do *software*, planilha eletrônica conhecida como Microsof/Excel, com o ensino da Progressão Aritmética (PA) lincada à Função Afim e o ensino da Progressão Geométrica lincada à Função Exponencial. No entanto o objetivo desse trabalho não está simplesmente nos conteúdos abordados, mas pretende relacionar conceitos e ferramentas para que o aluno possa atribuir significado e construir conceitos a partir da ferramenta, nesse caso, o Excel. Trata-se de um estudo de caso com uma turma do 3º ano do Ensino Médio com 28 alunos. A partir da análise dos dados, concluímos que integrar conteúdos entre si é necessário e, em geral, exige a intervenção do professor. Também percebemos que o uso do Excel foi eficaz tanto na visualização de gráficos como na aproximação da PA com a Função Afim e da PG com a Função Exponencial.

**Palavras-chave:** *Software* Excel; Progressão Aritmética; Progressão Geométrica; Função Afim; Função Exponencial.

## **1. INTRODUÇÃO**

**.** 

Os Parâmetros Curriculares Nacionais – PCN, do Ensino Médio, vem alertando sobre a necessidade de mudanças. Contextualização, interdisciplinaridade, competências e tecnologia são palavras-chave. Eles, inerente à Informática, deixam claro que não basta apenas saber lidar com as máquinas. "Saber aprender" é necessário numa realidade em que o

<sup>&</sup>lt;sup>1</sup> Titulação: Mestranda em Ensino da Matemática. Instituição: Universidade Federal do Rio grande do Sul. Email: angela.schu@hotmail.com

<sup>2</sup> Titulação: Engenharia de Materiais. Instituição: Universidade Federal do Rio grande do Sul. E-mail: pacini\_mail@yahoo.com.br

que não falta é informação. Moraes (1998) alerta que criar ambientes de aprendizagem que atendam às necessidades da sociedade é necessário e que, para isso, é preciso focalizar o indivíduo singular que traz consigo inteligências múltiplas e é capaz de fazer uso de inúmeras possibilidades para resolver problemas. As tecnologias vão exigindo e propiciando ao aluno fazer diversas atividades simultaneamente e isso pode ser usado a favor da Educação. Nesse sentido, buscar um ambiente informatizado e usar os dados fornecidos por ele para relacionar conceitos, nos parece oportuno, pois valoriza a interatividade, a conectividade e a interdependência, tanto dos conteúdos em si, quanto deles com o *software*. Embora a Progressão Aritmética, de agora em diante chamada de PA, sugira conexão com a Função Afim, assim como a Progressão Geométrica, que chamaremos de PG, apresenta relação com a Função Exponencial, na maior parte dos livros didáticos não encontramos explicitamente essa relação. Assuntos aparentemente diferentes, porém relacionados, devem ter suas conexões ressaltadas. No caso da escola São Salvador, onde esse trabalho foi realizado, a PG é trabalhada no primeiro ano do Ensino Médio enquanto a Função Exponencial, no segundo. Não há problema em relação a isso, desde que a afinidade entre as duas seja considerada, ou que as propriedades da Função Exponencial sejam construídas a partir das propriedades já trabalhadas quando do estudo da PG, numa perspectiva Vygotskyniana, ligada à ideia de Zona de Desenvolvimento Proximal. Vygotsky (1987) chama de Zona de Desenvolvimento Proximal a distância entre o nível de desenvolvimento efetivo e potencial. Defende (2007) que é o aprendizado do novo que impulsiona a criança, mas que esse deve partir daquilo que a criança já conhece e sabe realizar sozinha. De acordo com PCN, "a Matemática no ensino médio não possui apenas o caráter formativo ou instrumental, mas também deve ser vista como ciência com suas características estruturais específicas. É importante que o aluno perceba que as definições, as demonstrações e os encadeamentos conceituais e lógicos têm a função de construir novos conceitos e estruturas a partir de outros e que servem para validar intuições e dar sentido às técnicas aplicadas." (PCN, 2002, p.252)

## **2. FUNDAMENTAÇÃO TEÓRICA**

Pires (2000) afirma que, ao delinear um planejamento do currículo de uma escola, é fundamental possibilitar o desenvolvimento de uma postura crítica sobre as questões envolvidas visando à percepção de suas relações com outros objetos, criando uma vasta rede de informações entre temas e entre a Matemática e a realidade. Tecnologias digitais, de

acordo com Pierre Levy (2009), fornecem novas formas de acesso à informação, pois é possível partilhar em grande grupo as memórias nela contidas. Nesse sentido, os PCN relatam que:

> "Esse impacto da tecnologia, cujo instrumento mais relevante é hoje o computador, exigirá do ensino de Matemática um redirecionamento sob uma perspectiva curricular que favoreça o desenvolvimento de habilidades e procedimentos que permitam ao indivíduo reconhecer-se e orientar-se nesse mundo do conhecimento em constante movimento." (PCN, 2002, p. 252)

Relacionando Pires, Levy e o PCN, nos encorajamos a mudar o currículo da forma tradicional de ensinar e a usar o Excel, buscando desenvolver habilidades que vão além do domínio do conteúdo. Foi nosso foco interagir com o *software* e integrar informações proporcionadas pelo Excel ao conteúdo, na tentativa de fazer com que o aluno aprenda a aprender Matemática desenvolvendo procedimentos, conceitos e atitudes. O que fizemos foi investigar se isso é possível e em que nível acontece. De acordo com Fiorentini (2005), a investigação matemática em sala de aula representa um contexto rico e desafiador de aprendizagem, tanto para o aluno, quanto para o professor, porque eles podem encontrar um modo significativo de ensinar, compreender, trabalhar e estabelecer relações com a Matemática. E o aluno passa a constituir-se um sujeito de conhecimento, alguém que sente prazer de participar da produção/criação das ideias matemáticas. No momento em que o aluno parte de uma PG e encontra como resposta do *software* um gráfico e uma fórmula de Função Exponencial é preciso buscar uma explicação matemática para isso. Essa investigação é que nos mobilizou. Em geral, esse tipo de busca vai além dos conteúdos envolvidos. Envolve também a capacidade de visualização, generalização, observação, organização, cálculos algébricos, manipulação de fórmulas e mudanças de variáveis. O PCN cita como exemplo específico a relação de que falamos para ressaltar a necessidade de contextualização, interdisciplinaridade e conexão entre saberes matemáticos.

> "O critério central é o da contextualização e da interdisciplinaridade, ou seja, é o potencial de um tema permitir conexões entre diversos conceitos matemáticos e entre diferentes formas de pensamento matemático (...) Um primeiro exemplo disso pode ser observado com relação às funções. O ensino isolado desse tema não permite a exploração do caráter integrador que ele possui. (...) As sequencias, em especial progressões aritméticas e progressões geométricas, nada mais são que particulares funções..." (PCN, 2002, 255)

Há uma mudança na forma de se pensar os conteúdos e a Matemática. Isso parece claro entre nós professores. O que não está claro é de que forma essa mudança deve ocorrer. Se o aluno não é mais o mesmo, parece óbvio que a Matemática ensinada a ele também seja diferente. A evolução é inerente a nossa vontade e sempre existiu, porém agora temos que estar mais do que nunca atentos à velocidade com que isso tem ocorrido. E a Informática tem tudo a ver com isso. Se, por um lado, ela parece ser a grande vilã, exigindo de nós mudanças, por outro, parece ser a própria Informática a solução para o impasse. "a presença da tecnologia nos permite afirmar que aprender Matemática no ensino médio deve ser mais do que memorizar resultados dessa ciência, e que a aquisição do conhecimento matemático deve estar vinculada com o domínio de um saber fazer Matemática e de um saber pensar matemático." (PCN, 2002, p.252) Pensamos que esse "saber pensar matemático" é o nosso desafio a ser alcançado.

### **3. ASPECTOS METODOLÓGICOS**

Nesse trabalho utilizamos uma abordagem qualitativa. De acordo com Fiorentini e Lorenzato (2006), esse tipo de abordagem "busca investigar e interpretar o caso como um todo orgânico, uma unidade em ação com dinâmica própria, mas que guarda forte relação com seu entorno ou contexto sociocultural" (p. 110). O contexto sociocultural é importante, principalmente no que se refere ao uso do Excel. O grupo com o qual a pesquisa foi realizada nunca utilizou qualquer tipo de *software* no ensino da Matemática. Nesse sentido, o estudo de caso pareceu ser um modo de pesquisa adequado, pois o conjunto de atividades foi trabalhado numa turma de 28 alunos do 3º ano do ensino médio e há um objeto singular a ser pesquisado. Ainda nos referindo à Fiorentini e Lorenzato (2006), o estudo de caso busca retratar a realidade de forma profunda e completa dando ênfase à interpretação e à análise do objeto. Nosso propósito é verificar se e como ocorre a interação de conteúdos com ou sem o auxílio do professor, já que os conceitos de PA, PG, Função Afim e Função Exponencial já foram trabalhados pelos alunos, nos primeiros e segundos anos. A novidade presente nessa proposta é relacionar esses conceitos entre si com o uso da planilha eletrônica Excel, ou seja, proporcionar ao aluno o estudo das sequências numéricas matemáticas dos tipos PA e PG, com o auxílio do Excel. Dessa forma, buscamos relacionar a PA do tipo  $a_n = a_1 + (n-1)r$  com

a Função Linear do tipo  $y = ax + b$  e a PG do tipo  $a_n = a_1 \cdot q^{n-1}$  $a_n = a_1 \cdot q^{n-1}$  para uma Função Exponencial do tipo  $y = k_1 e^{k_2 x}$ . Estamos trabalhando com a Função Exponencial na base "*e*", pois é nessa forma que o Excel apresenta a função. Os termos "*k1*", "*k2*" são termos de ajuste da função fornecidos pelo *software*. As demais correlações algébricas serão explicadas posteriormente. Para a concretização desse estudo, realizamos um questionário de perguntas abertas. As atividades propostas foram pensadas a partir da análise desse questionário. Após uma sondagem de conteúdos, apresentamos o Excel aos alunos de maneira sucinta. A partir daí, realizamos uma sequência de atividades guiadas. Para desenvolver as atividades, usamos o Microsoft®/PowerPoint com uma apresentação de slides para ser visualizada coletivamente. O *software* não esteve presente somente como apoio ou ferramenta. Na PG, assim como na PA, o objetivo era partir da PG e encontrar uma Função Exponencial condizente, mas quem definia os parâmetros dessa função era o *software*.

Finalizamos com um trabalho de avaliação de aprendizagem, em duplas, com o uso do *software*. Os alunos tiveram que responder às questões de forma cooperativa. Em ambientes físicos diferentes discutiram as atividades usando o Facebook®, MSN (Microsoft®/Messenger), anexando suas discussões ao trabalho. Dúvidas em relação às atividades também só puderam ser respondidas virtualmente. Realizamos ainda um questionário onde queríamos saber quais foram as dificuldades encontradas.

# **4. RELACIONANDO CONTEÚDOS A PARTIR DOS DADOS APRESENTADOS PELO EXCEL**

#### **4.1. Progressões Aritméticas**

Havia a expectativa de nossa parte de que a maior dificuldade nesse estudo se desse pelo uso do *software,* o que acabou não se revelando. Mesmo que tenhamos sido exigentes com o formato das planilhas para facilitar o entendimento das atividades, os alunos se mostraram mais habilidosos do que o esperado. Inclusive a relação entre conteúdos aconteceu sem muito esforço no Excel. Porém, essa verificação não se obteve na dedução matemática. Após completar a tabela com os recursos do *software*, os alunos construíram a representação gráfica da mesma. Nesse ponto exploramos a forma como os termos da PA se apresentam no gráfico e que ela era uma Função Afim definida em \* *IN* . O fato de a variável "*n"* ser discreta

foi de fácil entendimento para a maioria dos alunos. Aparentemente a tendência para uma PA pareceu se dar de forma mais tranquila do que a descontinuidade dela. No entanto, o fato dela ser crescente ou decrescente parece ser mais facilmente compreendido visualmente do que algebricamente. Quando perguntados a respeito do tipo de função que a representaria a contento caso fosse uma função em IR, os alunos respondiam "uma reta". Essa reta estava relacionada ao que seus olhos estavam vendo (Figura 1).

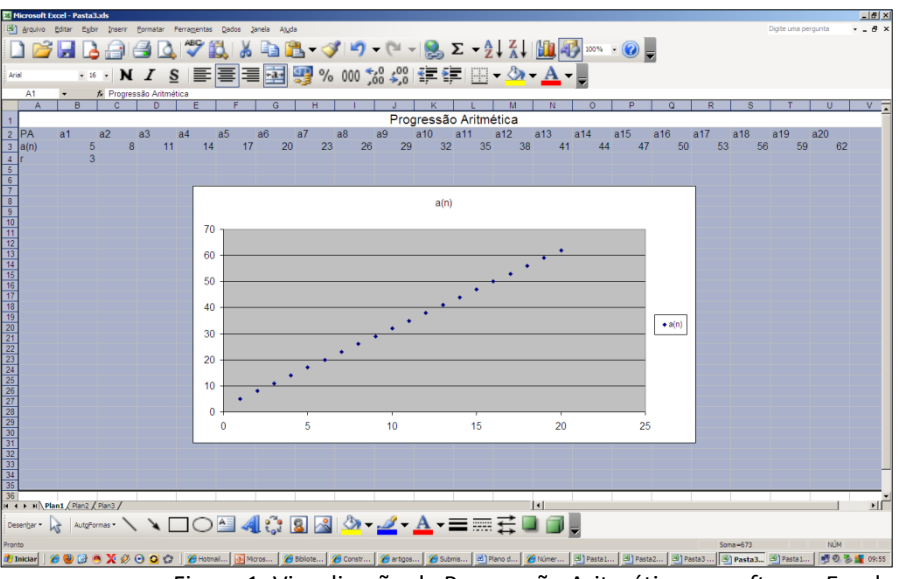

Figura 1: Visualização da Progressão Aritmética no *software* Excel

Levando em conta a conclusão dos alunos de que a melhor aproximação dos dados apresentados no gráfico é uma Função Afim<sup>3</sup>, partimos da fórmula do termo geral da PA  $a_n = a_1 + (n-1)r$  para chegar a uma Função Afim do tipo  $y = ax + b$ , apresentado pelo *software*, e estabelecemos a relação matemática existente entre elas. As funções *y(x)* e *an (n)* estão sendo tratadas somente por "y" e "a<sub>n</sub>" para facilitar as inter-relações entre elas e delas com a apresentação dada pelo Excel. Em geral os alunos apresentaram dificuldade quando trabalhamos algebricamente. O exemplo numérico parece ser mais conclusivo e confiável do que o algébrico. Para os alunos não foi difícil concluir que o " *an* ", na PA, corresponde ao "**y**", na função de primeiro grau, embora nenhum deles tenha argumentado que em ambos ele corresponde à variável dependente. O fato de "*r***"** (razão) na PA ser uma constante foi visível no exemplo numérico, mas não no algébrico. A aluna Vanessa disse: "Por que *r* é constante se

**.** 

<sup>3</sup> Os alunos costumam se referir a Função Afim como uma Função Linear. Após uma explicação breve, mas esclarecedora de que a Função Linear nada mais é do que um tipo particular de Função Afim, vemos o *software* se referir a ela de maneira diferente. O Excel trata a Função Linear como se fosse Afim e, apesar do nosso esforço em conceituar adequadamente as funções, infelizmente nas avaliações finais oito duplas se referiram à Função Afim como Linear.

eu posso escolher?". Essa etapa de mudança de variáveis foi mais difícil para os alunos. Aparentemente os argumentos utilizados não são fortes o bastante para convencer os mesmos da igualdade de variáveis.

Fórmula do termo geral da PA:  $a_n = a_1 + (n-1)r \rightarrow a_n = a_1 + rn - r$ 

Como "r" e "a<sub>1</sub>" são constantes, podem ser somadas. Chamaremos essa constante de "*b*". Isto é,  $b = -r + a_1$ . Então, teremos  $a_n = rn + b$ 

Sabidos que  $x = n$  (o "*n*" é a variável independente da PA e o "*x*" corresponde à variável independente na função afim), teremos a constante " $a$ ", isto é,  $a = r$ .

Então,  $a_n = ax + b$ . Lembramos ainda que  $a_n = y$ ,

Logo, *y ax b a a n r <sup>n</sup>* ( 1) <sup>1</sup> , para *a y <sup>n</sup>* , *x = n, a r* e *a*<sup>1</sup> *b r*

No exemplo numérico trabalhado com os alunos concomitantemente com a demonstração algébrica, elegemos  $a_1 = 5$  e  $r = 3$  (Figura 2).

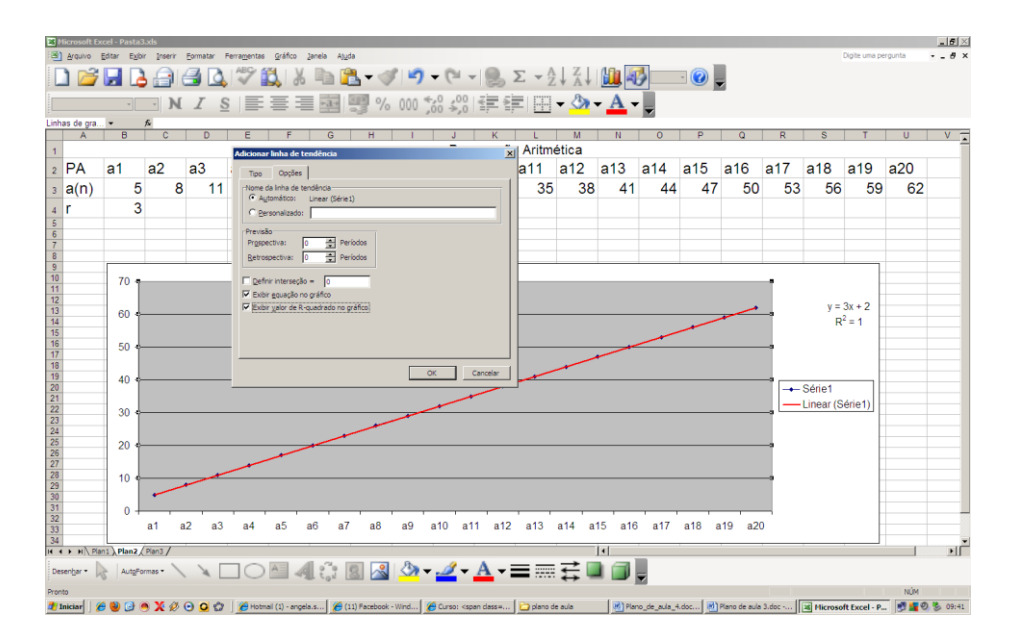

Figura 2: Gráfico da PA e Função Afim. Visualização da equação e do R-quadrado.

Então precisávamos encontrar  $y = 3x + 2$ , que é a melhor aproximação encontrada após alguns passos, omitidos aqui, visto que  $R^2 = 1^4$ , fornecida pelo *software* (Figura 2). Os

1

 $4$  O R<sup>2</sup> serve para mostrar a correlação da equação com os dados discretos. Ele pode variar de 0 a 1 e quanto mais próximo de 1, maior é essa correlação. No caso de  $R^2 = 1$ , quer dizer que todos os pontos da PA estão incluídos na função apresentada.

alunos Artur e Bianca, em conversa no *Facebook*, mostram que não entenderam o significado, mas entenderam a aplicabilidade do  $R^2 = 1$ . (Diálogo 1)

Diálogo 1: Fala eletrônica reproduzida com a permissão dos alunos

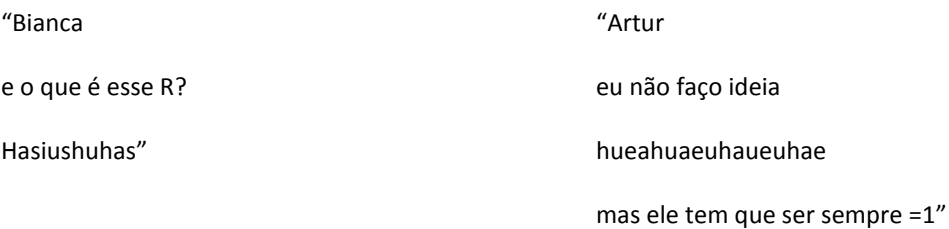

O *Excel* apresenta a tendência do gráfico que, neste caso, é uma reta, cuja equação é  $y = 3x + 2$ , apresentada automaticamente pelo *software*<sup>5</sup>. Na avaliação pedimos para que os alunos usassem valores "0", negativos, decimais para "a<sub>1</sub>" e "r" e verificassem os termos da PA incluindo as linhas de tendências e as fórmulas apresentadas pelo programa para essas tendências.

#### **4.2. Progressões Geométricas (PG)**

Quando sugerimos aos alunos, ainda no estudo da PA, o uso de uma fórmula para que o *software* completasse a tabela somando em cada termo a razão, a aluna Monique ensinou os alunos a selecionar três termos e, após, "puxar" para que a tabela se completasse. <sup>6</sup>No entanto, quando os alunos quiseram usar a sugestão da colega na PG, não funcionou. Então usamos a seguinte fórmula na célula D4: "=C4\*\$C\$5" (Figura 3). Foi gratificante esse momento. Inúmeras vezes vemos os alunos errarem durante uma atividade e seguirem adiante sem consciência do erro. Neste caso, no entanto, mesmo usando o *software* eles tinham domínio sobre o que estavam fazendo. Algumas duplas haviam disposto a tabela de maneira diferente e isso também contribuiu para discutirmos a fórmula "=C4\*\$C\$5". A percepção de Moraes (1998) de que a motivação, a autonomia e a concentração são aumentadas num ambiente

**.** 

<sup>5</sup> Canto superior direito do gráfico.

<sup>6</sup> Duas duplas, mesmo depois da dica, quiseram saber da fórmula e a usaram.

informatizado e permitem ao aluno a organização de seu próprio conhecimento à medida que manipula sua própria representação, se confirmou nessa pesquisa.<sup>7</sup>

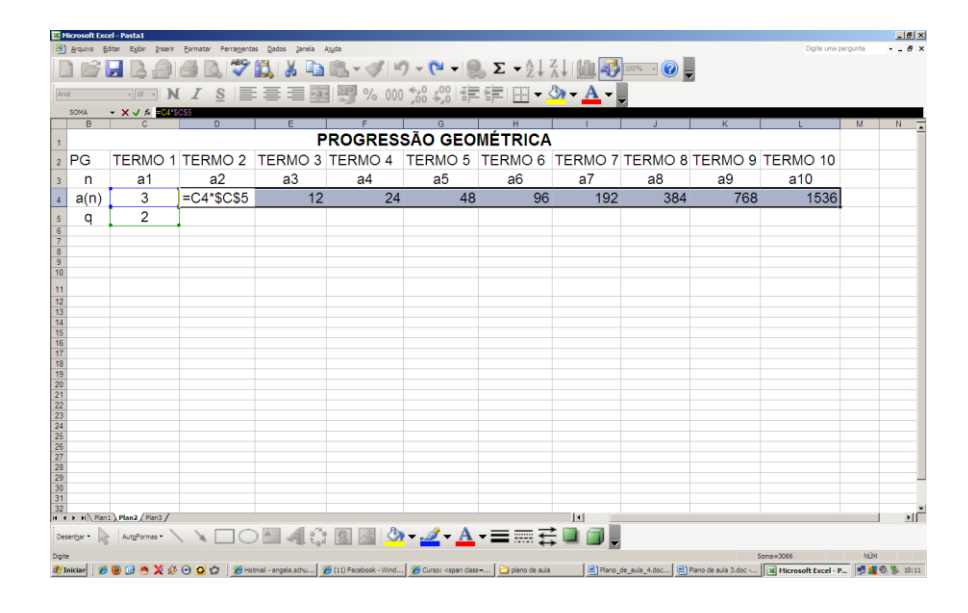

Figura 3: Tabela da PG e fórmulas relacionadas.

Durante a discussão em que buscávamos o tipo de função que podia ser representado pela plotagem dos pontos, a maior dificuldade por parte dos alunos girou em torno da nomenclatura e percebemos que não havia clareza de como era o gráfico da função exponencial. Nosso interesse não era somente encontrarmos uma função condizente, mas permitir que os alunos colocassem em prática suas hipóteses e as considerassem ou refutassem de maneira autônoma. O *software* apresenta essa vantagem em relação a outras ferramentas. Levantada à hipótese, são necessários poucos segundos para que o aluno confirme ou rejeite. Nesse caso, é simples recorrer a novas possibilidades. Por outro lado, fazer a leitura do que se está encontrando não é tarefa fácil. Às vezes se tem a resposta, mas não se consegue percebê-la. A partir da plotagem adequada do gráfico, nosso objetivo era partir da PG e encontrar a função dada pelo *Software*. Nesse momento, o significado do número de Euler e as especificidades de  $e^x$  e o logaritmo natural  $ln(x)$ , bem como algumas propriedades dos logaritmos foram necessárias. Queríamos relacionar a fórmula do termo geral da PG  $a_n = a_1 \cdot q^{n-1}$  $a_n = a_1 \cdot q^{n-1}$ com uma função exponencial do tipo  $y = k_1 e^{k_2 x}$ , sendo  $k_1$  e  $k_2$ 

1

<sup>&</sup>lt;sup>7</sup> Somente duas alunas do grupo consideraram que o menos importante nesse trabalho foi usar o computador, se referindo ao *Excel*. Todos os outros citaram o *software* como o mais importante, mesmo que alguns também houvessem sugerido outras atividades como igualmente importante.

"constantes", ou seja, termos de ajuste da função exponencial  $y = e^x$ . Como a fórmula do termo geral da PG é  $a_n = a_1 \cdot q^{n-1}$  $a_n = a_1 \cdot q^{n-1}$ . Então, podemos escrever: *q*  $a_n = a_1 \cdot \frac{q^n}{q^n}$  $n = a_1$ .

Como conhecemos o "*a*<sub>1</sub>" e o "*q*" (porque são constantes), temos:  $a_n = \frac{a_1}{q} q^n$  $a_n = \frac{a_1}{a_2}$ .

Queremos relacionar as funções "y" e " $a_n$ ", então vamos tomar  $y = a_n$ . Para que essa igualdade seja garantida, teremos que definir valores de "*k1*" e "*k2*" aceitáveis. Essas constantes farão o ajuste da equação. Para deduzir os valores de "*k1*" e "*k2*" a partir de termos conhecidos da PG, ou seja, " $a_1$ ", " $q$ " e "*n*", partiremos de  $y = a_n$ .

Substituindo, temos 
$$
\rightarrow \frac{a_1}{q} \cdot q^n = k_1 e^{k_2 x}
$$

Para resolver essa equação, aplicamos logaritmo de mesma base dos dois lados da igualdade, mantendo-a. Usamos a base "*e*", que foi apropriada para relacionar com a função

$$
e^x, \quad \log_e(\frac{a_1}{q}.q^n) = \log_e(k_1e^{k_2x})
$$

**.** 

Como  $\log_e x = \ln x$ , usamos o logaritmo natural, ou seja, "*ln*" nas deduções a seguir. A partir das propriedades dos logaritmos, temos que:

$$
\ln \frac{a_1}{q} + \ln q^n = \ln k_1 + \ln e^{k_2 x} \qquad \Rightarrow \qquad \ln \frac{a_1}{q} + n \ln q = \ln k_1 + k_2 x \ln e
$$

$$
\text{Sendo } \ln(e) = 1, \qquad \Rightarrow \qquad \ln \frac{a_1}{q} + n \ln q = \ln k_1 + k_2 x
$$

Vendo a igualdade acima, podemos notar que existem valores constantes e variáveis na equação<sup>8</sup> . Como as constantes "*k1"* e "*k2"*, são termos de ajuste para a função, procuramos " $k_1$ " e " $k_2$ ", que tornem essa igualdade uma verdade, então separadamente:  $\ln \frac{a_1}{n} = \ln k_1$ *q*  $\frac{a_1}{a_2}$  = ln  $k_1$  e  $n \ln q = k_2 x$ .

<sup>8</sup> Chegamos à conclusão que no lado esquerdo da igualdade, o primeiro termo é constante, assim como o primeiro termo do lado direito da igualdade. São variáveis o segundo termo do lado esquerdo e direito.

Desenvolvendo, temos para  $k_1$ , que:  $\frac{a_1}{a_1} = k_1$ *q*  $\frac{a_1}{a_2} = k_1$ , então  $q \neq 0$ .

Desenvolvendo, para "k<sub>2</sub>", temos que:  $n \ln q = k_2 x$ 

Assim, como sabemos que n =  $x^9$ , temos, ln  $q = k_2$ , então q > 0.

Assim encontramos a função que correlaciona o termo geral da PG  $a_n = a_1 \cdot q^{n-1}$  $a_n = a_1 \cdot q^{n-1}$  com uma função exponencial do tipo  $y = k_1 e^{k_2 x}$ . Concluindo, temos que:  $y = \frac{a_1}{x} e^{(\ln q)x}$  $y = \frac{a_1}{a} e^{(\ln q)}$ 

*q*

É importante observar que essa relação é apenas válida para  $q > 0$  e  $x \in IN^*$ . Esse processo algébrico não foi fácil para os alunos. Para alguns essa compreensão só ocorreu quando puderam visualizar no Excel a fórmula (Figura 4) e só então entenderam que  $\frac{a_1}{a_1} = k_1$ *q*  $\frac{a_1}{a_2} = k_1$  e

que  $k_2 = \ln q$ .

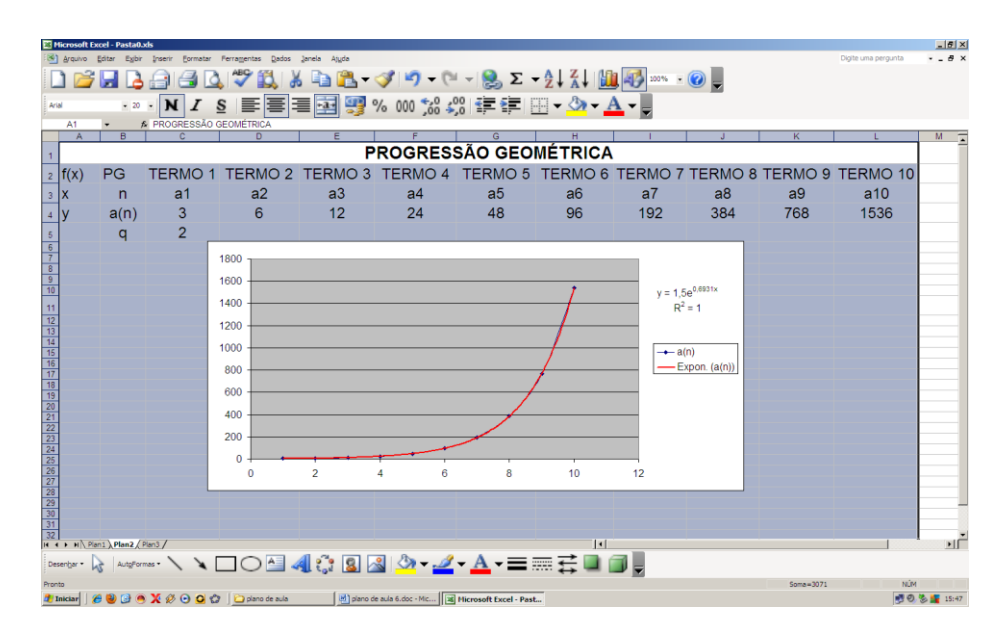

Figura 4: Gráfico da PG e Função Exponencial. Visualização da equação e do R-quadrado.

Na avaliação pedimos para que os alunos mudassem os valores de "a<sub>1</sub>" e "q" e verificassem as alterações ocorridas. Também usassem valores como "0", "1", negativos e decimais, para visualizarem os erros decorrentes. Nos primeiros trabalhos enviados, os alunos traziam como explicação para a função não ser exponencial, quando do uso da razão um número menor que "0", o fato dela não ser uma parábola. Analisamos a conversa:

 9 Correlação das funções exponencial com termo da PG.

#### Diálogo 2: Fala eletrônica reproduzida com a permissão dos alunos

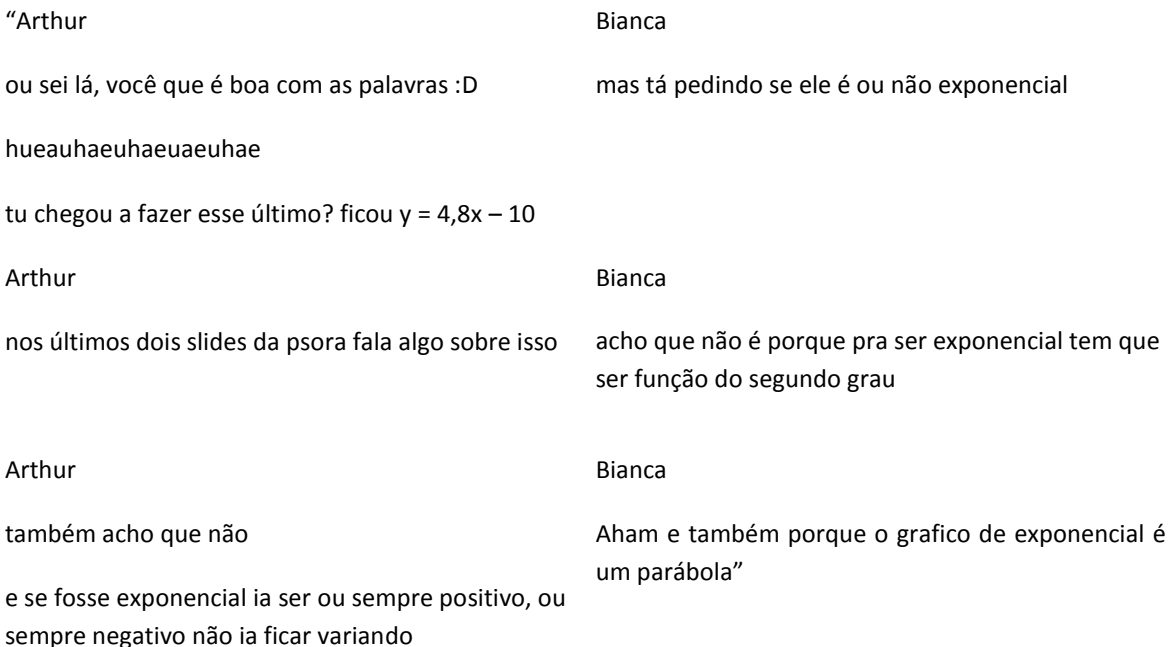

O primeiro erro da dupla foi em aproximar a PG à uma Função Afim. Isso poderia ser resultado de uma distração, já que estavam, anteriormente, respondendo questões de PA. Por outro lado, durante o texto falam em Função Exponencial mostrando que ainda não dominam o assunto. Por fim, justificam o fato de não ser uma Função Exponencial argumentando que o gráfico não é uma parábola. Percebemos que havia entendimento parcial das atividades. Confirmamos esse fato na conversa em que os alunos discutem o que aconteceu com o gráfico onde o primeiro termo da PG é um termo qualquer e a razão é um número entre "0" e "1":

Diálogo 3: Fala eletrônica reproduzida com a permissão dos alunos

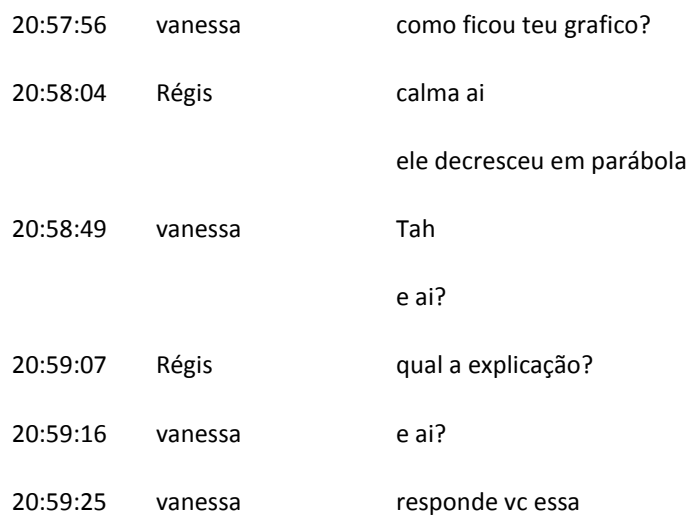

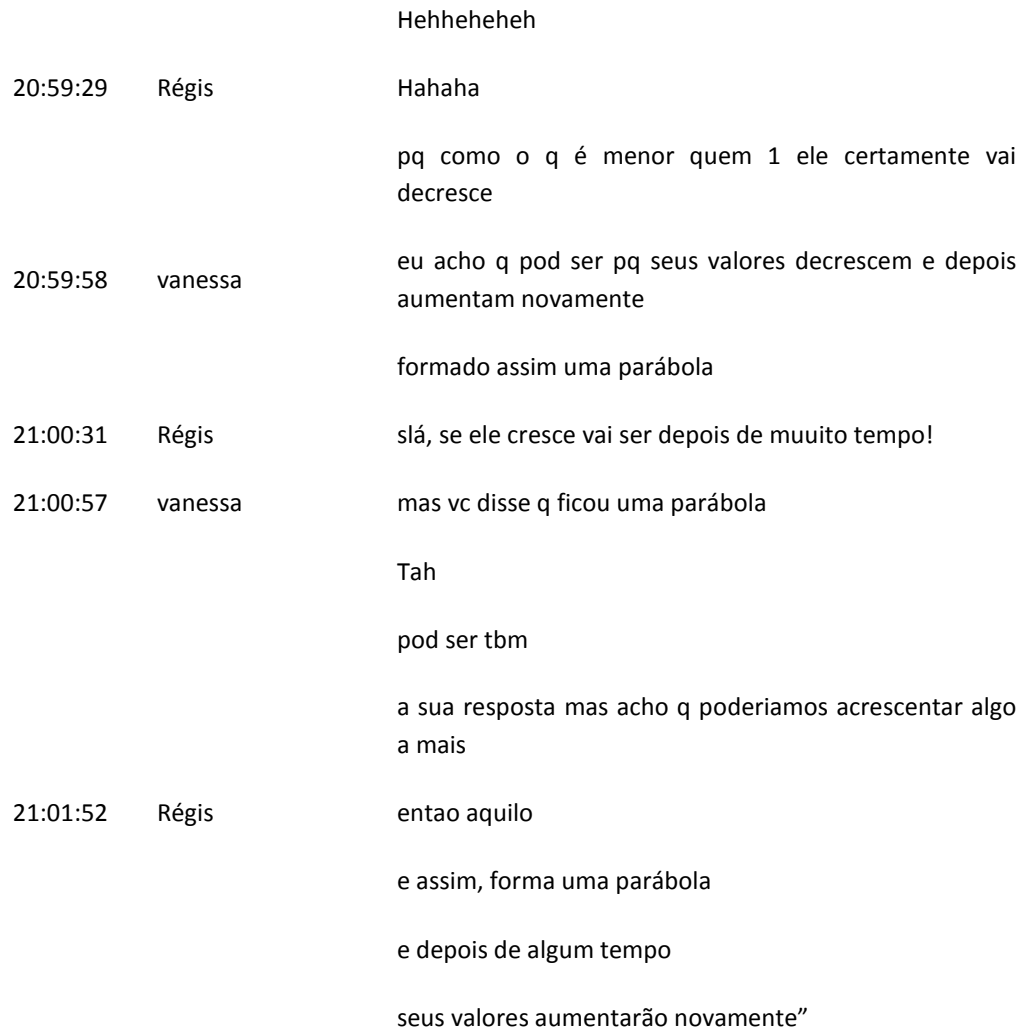

Observando o gráfico plotado por essa dupla de alunos (Figura 5), de onde surgiram os comentários e conclusões acima descritos, percebemos que o gráfico de fato lembra uma seção parcial de uma parábola.

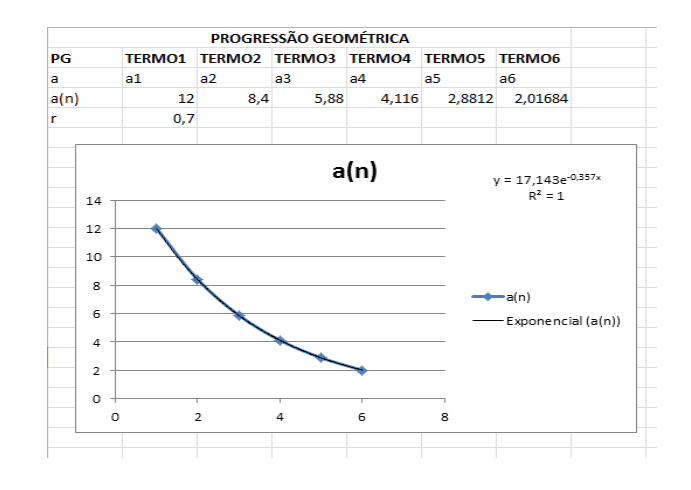

Figura 5: Gráfico construído pelos alunos Regis e Vanessa. PG com razão entre "0" e "1".

Segundo Piaget (1982) o equilíbrio exige formas de adaptação que envolvam dois mecanismos distintos mas indissociáveis que se complementam: a assimilação e a acomodação. A assimilação se refere à tentativa do aluno em buscar uma determinada solução de acordo com a estrutura e informação que ele possui naquele momento específico. Os alunos, ao que parece, buscaram informações que lhes interessaram e desconsideraram as que julgaram menos importantes. A partir da assimilação, na visão piagetiana, vem à acomodação que se refere à capacidade de modificação da estrutura mental antiga para dar conta de absorver um novo objeto de conhecimento. Quer dizer, a adaptação intelectual constitui-se então em um "equilíbrio progressivo entre um mecanismo assimilador e uma acomodação complementar" (Piaget, 1982). Nessa perspectiva, o erro cometido por essa dupla de alunos, em oposição às visões de teorias behavioristas que o considerariam como interferências negativas no processo de aprendizagem, dentro da concepção cognitivista da teoria psicogenética de Piaget, foi entendido por nós como estratégias usadas pelos alunos na sua tentativa de aprendizagem de novos conhecimentos. A função quadrática é familiar para os alunos, e o domínio do gráfico escolhido por eles não contribuiu para que o objeto de conhecimento pretendido se desse naquele momento de forma satisfatória. Nesse sentido, terá que haver nova intervenção por parte do professor. Cabe lembrar que erros semelhantes foram cometidos por outras duplas. De acordo com Vygotsky (2007) existem duas zonas de desenvolvimento interatuastes que resultam no desenvolvimento do educando. A Zona de Desenvolvimento Real, que consiste na capacidade da criança em desenvolver algo sozinha, e a Zona de Desenvolvimento Proximal que incide sobre aquelas em que a criança ainda não é capaz de desenvolver com seus próprios recursos, mas que, com a ajuda de alguém mais experiente é capaz de fazê-lo. Acreditamos que os professores não podem dar conta, e nem devem fazer todas as relações necessárias entre conteúdos e entre disciplinas com os alunos de forma unidirecional. Mas acreditamos que a competência necessária para fazer essas relações deve ser construída pelo aluno junto e com a ajuda do professor. Também o PCN alerta para esse fato: "Se os conceitos são apresentados de forma fragmentada mesmo que de forma completa e aprofundada, nada garante que o aluno estabeleça alguma significação para as ideias isoladas e desconectadas umas das outras." (2002, p.255)

#### **5. RESULTADO DA PESQUISA**

Usar a Informática como ferramenta de aprendizagem, desenvolver habilidades e competências, relacionar conteúdos que em geral são trabalhados de forma descontextualizada e isoladamente, propor mudanças de variáveis e cálculos algébricos, bem como retomar conteúdos, foram possíveis dentro de nossa proposta pedagógica. Essa visão da Matemática como uma maneira de pensar, como uma ligação e não simplesmente como uma matéria, é gratificante. Durante a escrita desse parágrafo uma aluna usou o *Facebook®*, eufórica, para dizer que as PGs estão também em Biologia e Geografia explicando, detalhadamente, suas observações e descobertas. Gostar de aprender, comunicar o que se está aprendendo com argumentação e representação também foi habilidades desenvolvidas especialmente nas conversas entre os próprios alunos.

Diálogo 4: Fala eletrônica reproduzida com a permissão dos alunos

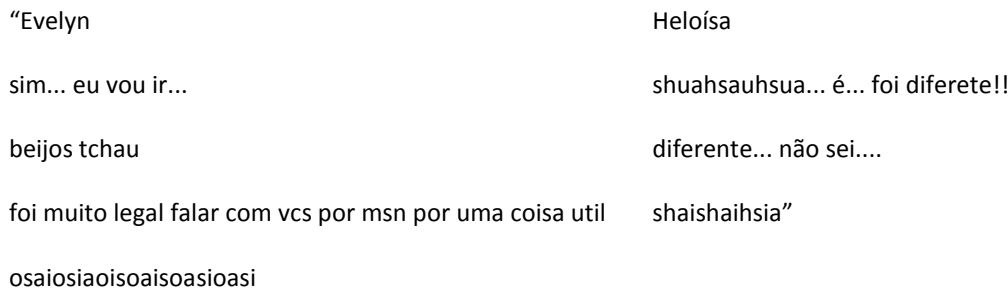

beijos

Percebemos com esse trabalho, que o uso de Facebook® e MSN podem agregar informações importantes e ser um eficiente meio de comunicação escrita tanto para os alunos como para nós, professores. Também o *software Excel* pode proporcionar para o aluno uma autonomia ao buscar o conhecimento, ao fazer suas próprias hipóteses e confirmá-las ou refutá-las. É claro que também percebemos que há experiências já assimiladas, ideias e esquemas que fazem parte da experiência dos alunos e que essas ideias podem provocar uma transformação ou, de acordo com Piaget, uma acomodação. Em nosso estudo, percebemos que essa acomodação pode não ser satisfatória se o professor não estiver atento ao que o aluno trás a partir dessas experiências anteriores. Dessa forma, cabe um olhar atento do professor e um esforço que parece ser maior ao que é dispensado quando do uso de quadro e giz. Aqui temos mais velocidade nas informações e não temos controle de tudo que o aluno está descobrindo. O conteúdo, embora importante, passa a ficar em segundo plano, dando lugar para a capacidade de descoberta, de fazer relações, de buscar soluções. Até mesmo a avaliação deve ser repensada. Embora os alunos tenham pedido exercícios de PA e PG, não cabe numa proposta dessas uma avaliação tradicional.

## **6. REFERÊNCIAS**

FIORENTINI, D.; FERDANDES, P. L. P; CRISTOVAM, E. M. *Um estudo das potencialidades pedagógicas das investigações matemáticas no desenvolvimento do pensamento algébrico. In: Seminário Luso-brasileiro de Investigações Matemáticas no Currículo*. Portugal, 2005. Disponível em: [http://www.educ.fc.pt./docentes/jponte.](http://www.educ.fc.pt./docentes/jponte)

FIORENTINI, D.; LORENZATO, S*. Investigação em Educação Matemática*. Campinas: Autores associados, 2006.

LÉVY, P. *Cibercultura*. São Paulo: Editora 34. 2009.

MINISTÉRIO DA EDUCAÇÃO. *Parâmetros Curriculares Nacionais* PCN – Ensino Médio, Brasília: 2002.

MORAES, M.C. Novas tendências para o uso das tecnologias de informação na educação. *Edutecnet*: Textos, 1998. Disponível em:

[http://www.edutec.net/Textos/Alia/MISC/edmcand2.htm.](http://www.edutec.net/Textos/Alia/MISC/edmcand2.htm) Acesso em 17e 24 nov 2012.

PIAGET, J*. O nascimento da inteligência na criança*. 4. ed. Rio de Janeiro: Zahar, 1982.

PIRES, C.M.C. *Currículo de Matemática: da organização linear à ideia de rede*. São Paulo: FTD, 2000.

VYGOTSKY, L. S. *A Formação Social da Mente*. 7 ed. São Paulo: Martins Fontes, 2007.

VYGOTSKY, L. S. *Pensamento e linguagem*. São Paulo: Martins Fontes, 1987.